3:10ff 198 b8:bf98:30  $68:109$  $1.000...$ 

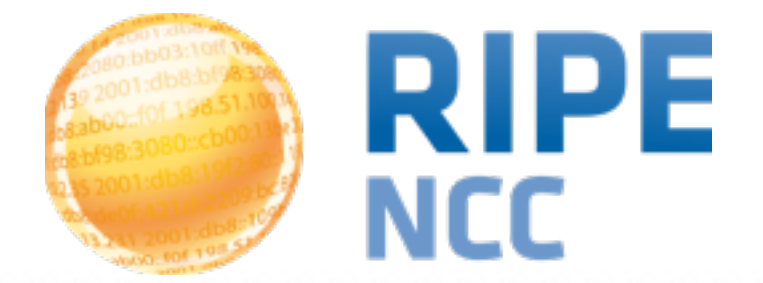

#### **Tutorial: Using RIPEstat**

Christian Teuschel Research & Development

**RIPE 68 | Warsaw - Poland | 12 May 2014**

#### **Agenda**

#### • Basics

- 3 layers of RIPEstat
- RIPEstat Web
	- Result page
	- Customize the result page
	- Compare results
	- Handling abuse
	- Work with BGPlay

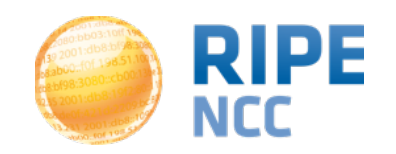

#### **Agenda**

#### • Advanced

- Work with widgets
	- Create a dashboard
- RIPEstat Data API
	- Using Javascript to work with raw data
- Nagios check

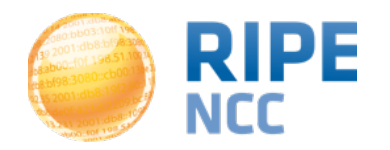

108:90 J3:10ff 198. b8:bf98:3080 198.51.100 e  $,$ b $c$ :8 $\frac{109.009}{\text{d} \cdot 109}$ 01:dbo...  $\overline{O}$ 

#### **RIPEstat**

#### **Basics**

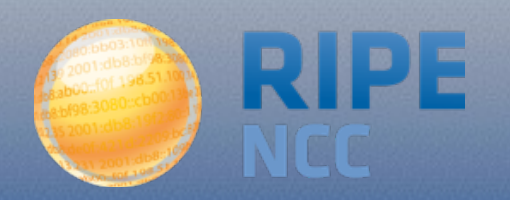

- Information system for Internet number resources
- Data
	- Routing data
		- Collected by RIS:<http://ris.ripe.net>
		- Registration data (whois)
			- RIPE Database & other RIR databases
		- MaxMind's geolocation data
		- Blacklist data
		- And many more: <https://stat.ripe.net/data-sources>

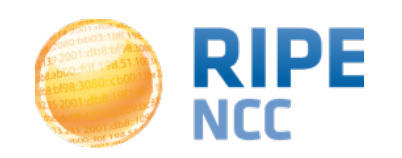

Using RIPEstat | 5

# **Introduction to RIPEstat**

• RIPEstat Web http://stat.ripe.net

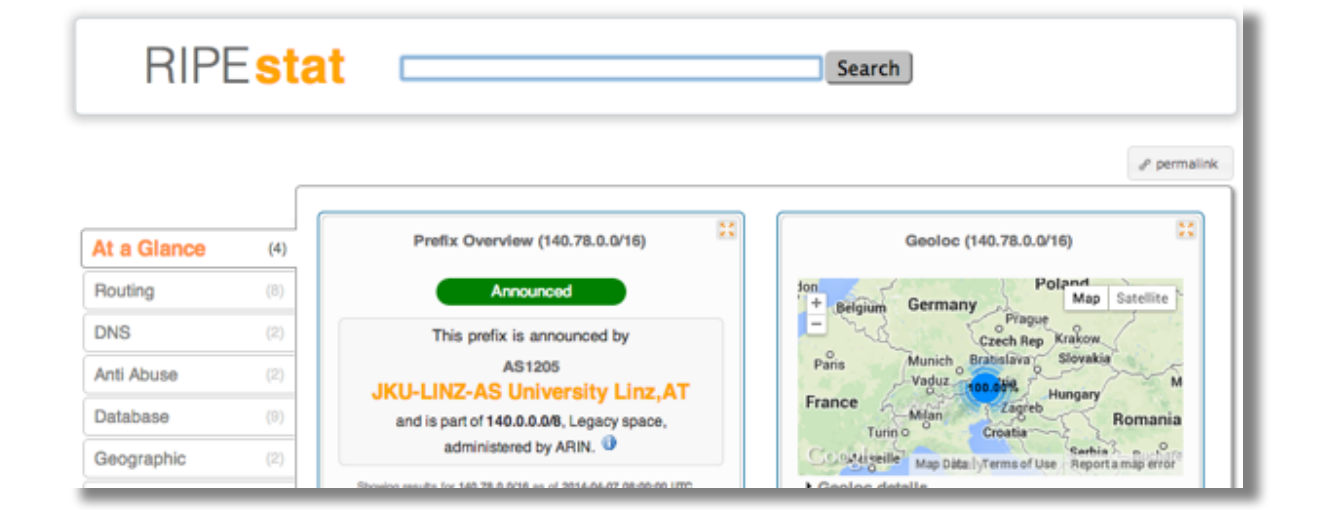

• RIPEstat Widget API

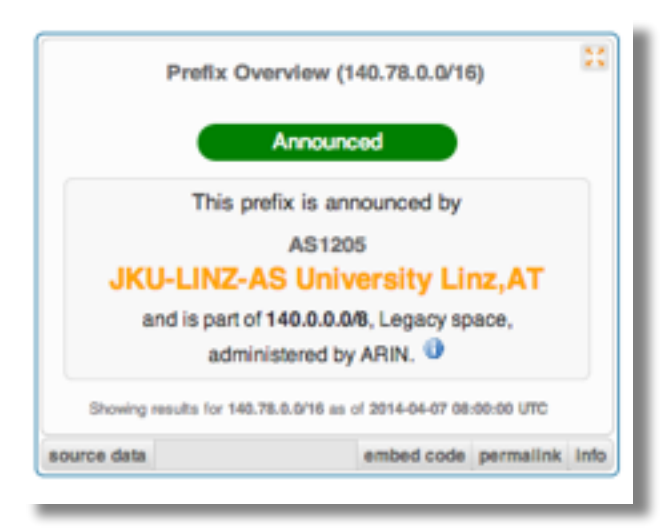

- RIPEstat Data API / RIPEstat Text API
	- [https://stat.ripe.net/data/routing-status/data.json?](https://stat.ripe.net/data/routing-status/data.json?resource=) resource=…

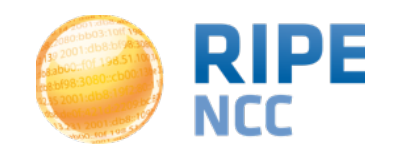

#### **RIPEstat Web**

• Finding information on RIPEstat

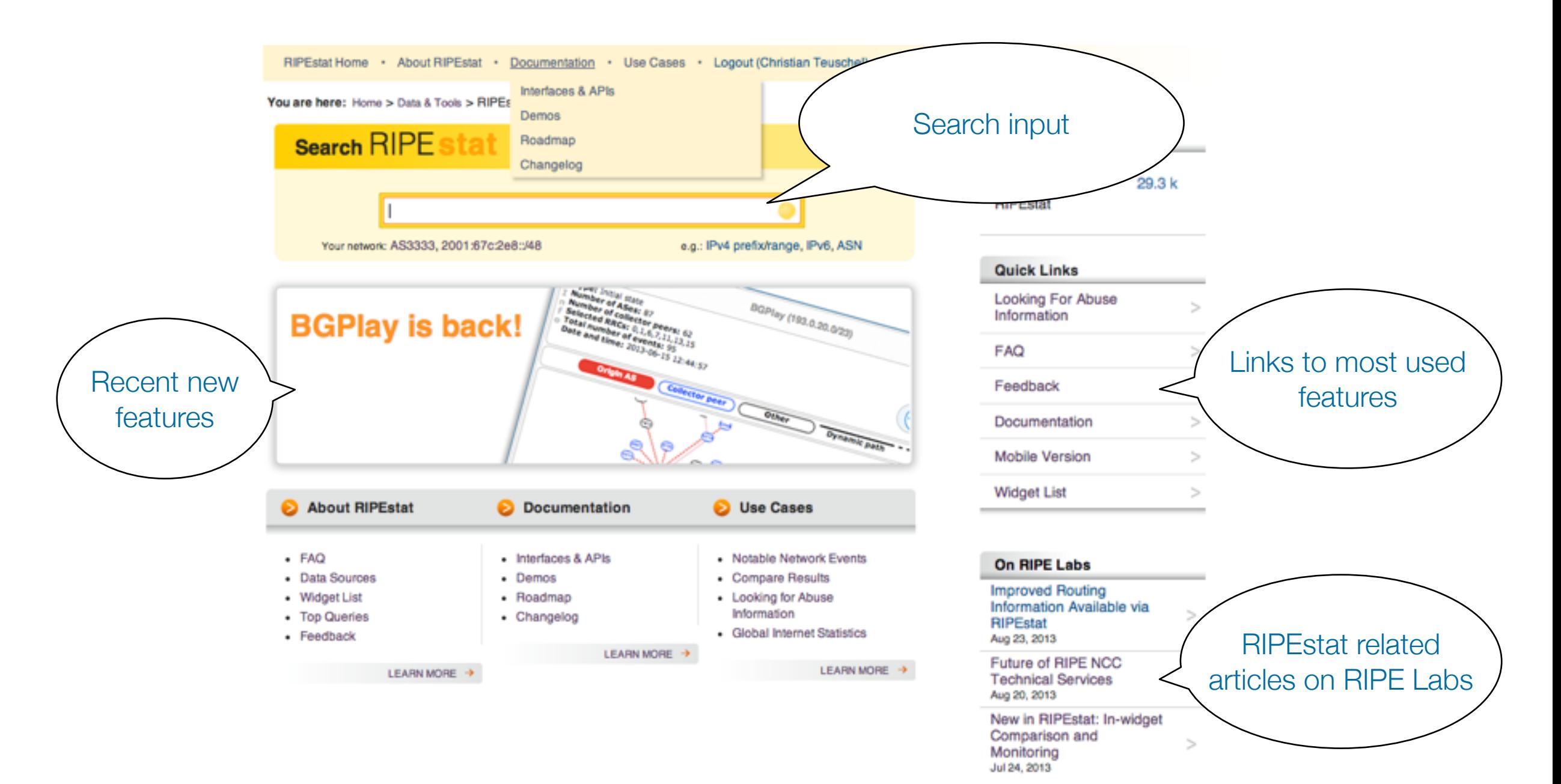

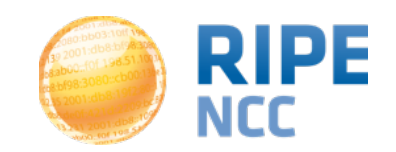

#### • Information structure on RIPEstat

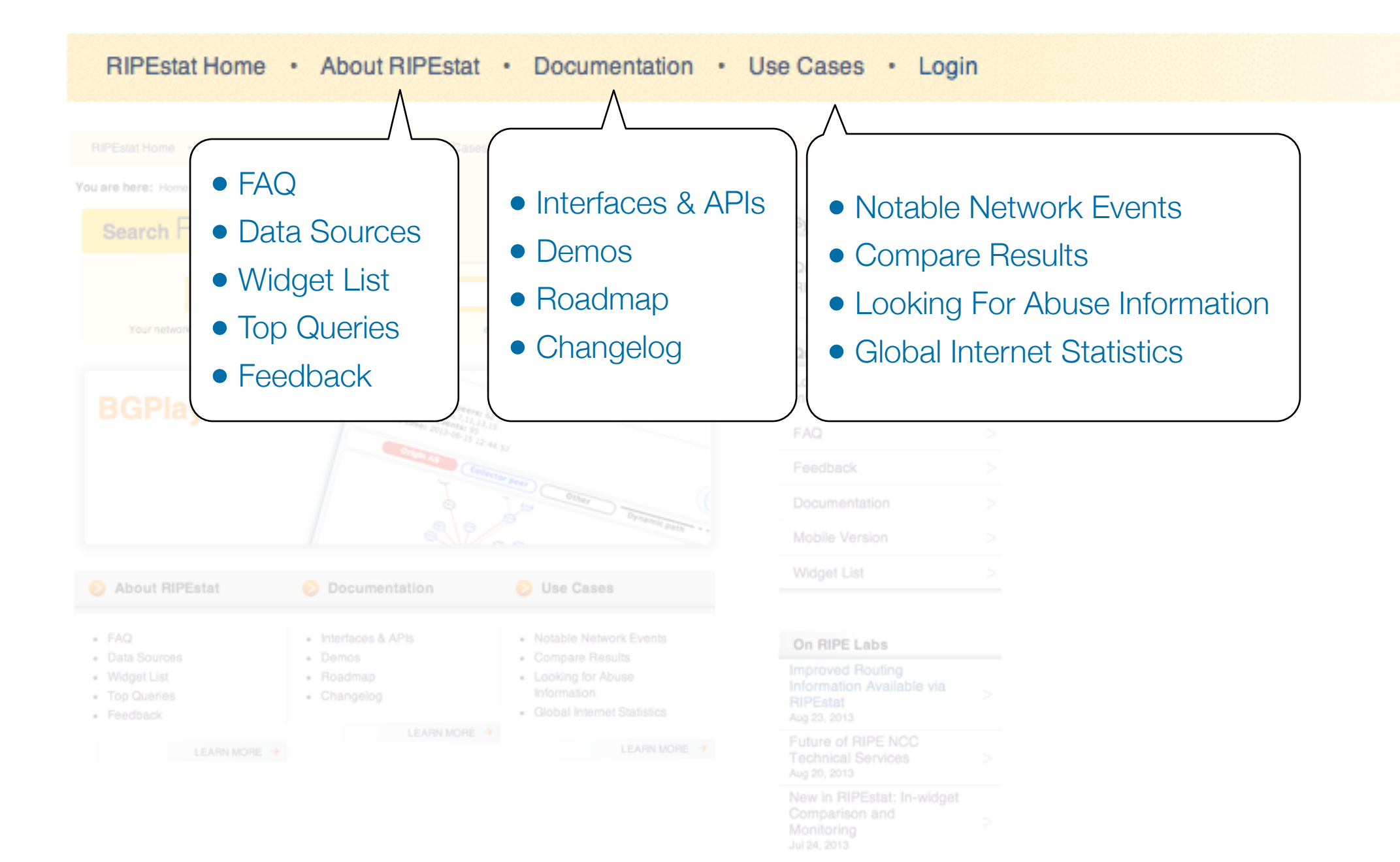

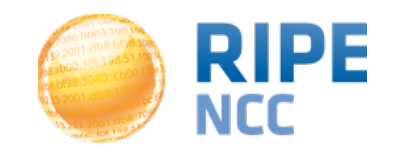

# **1. Querying for a Resource (Web)**

• Task: Enter "AS333" in the search box

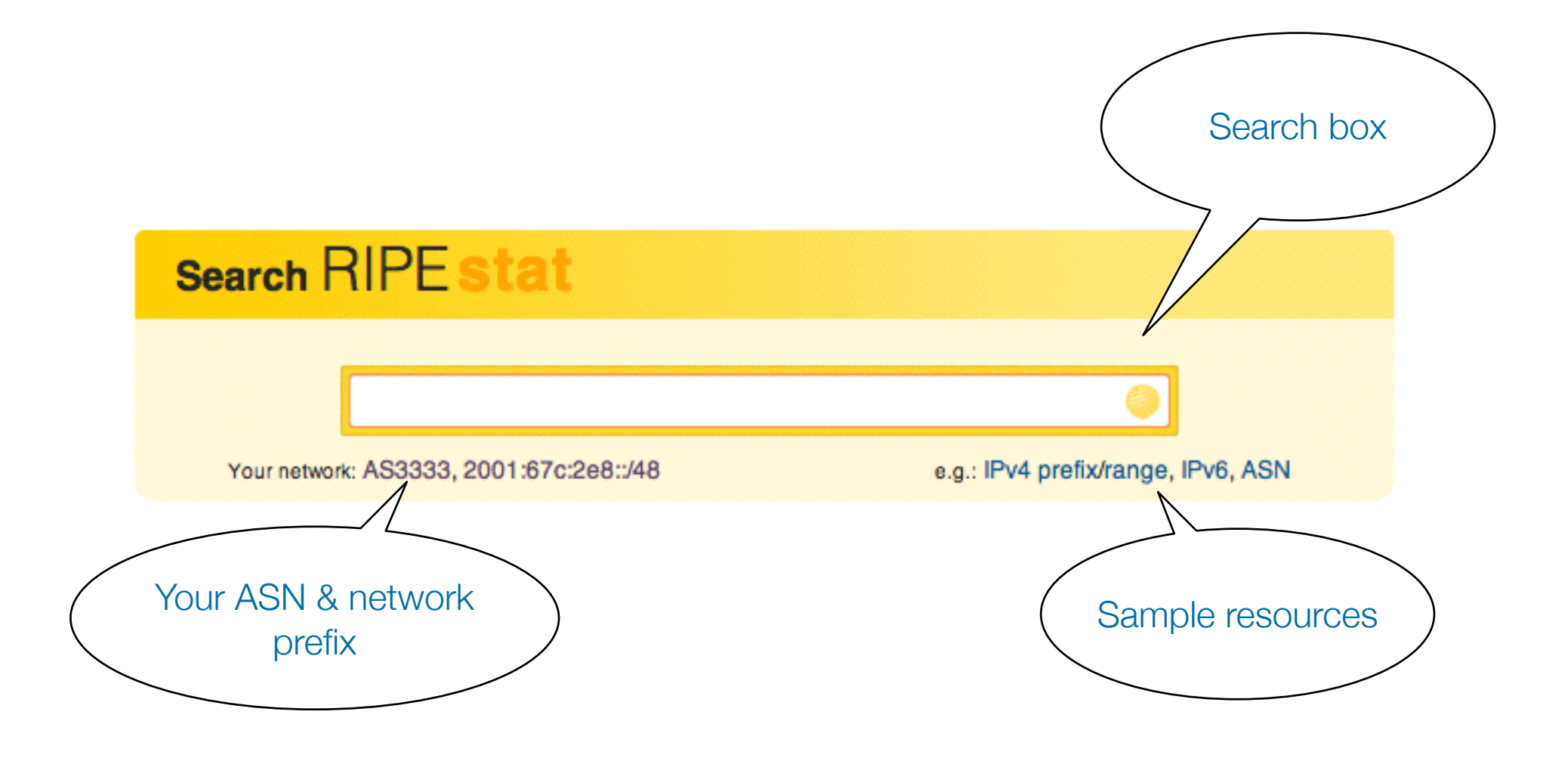

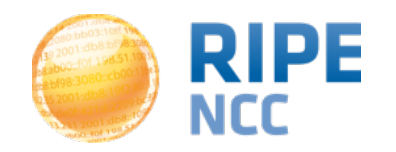

## **1. Querying for a Resource (Web)**

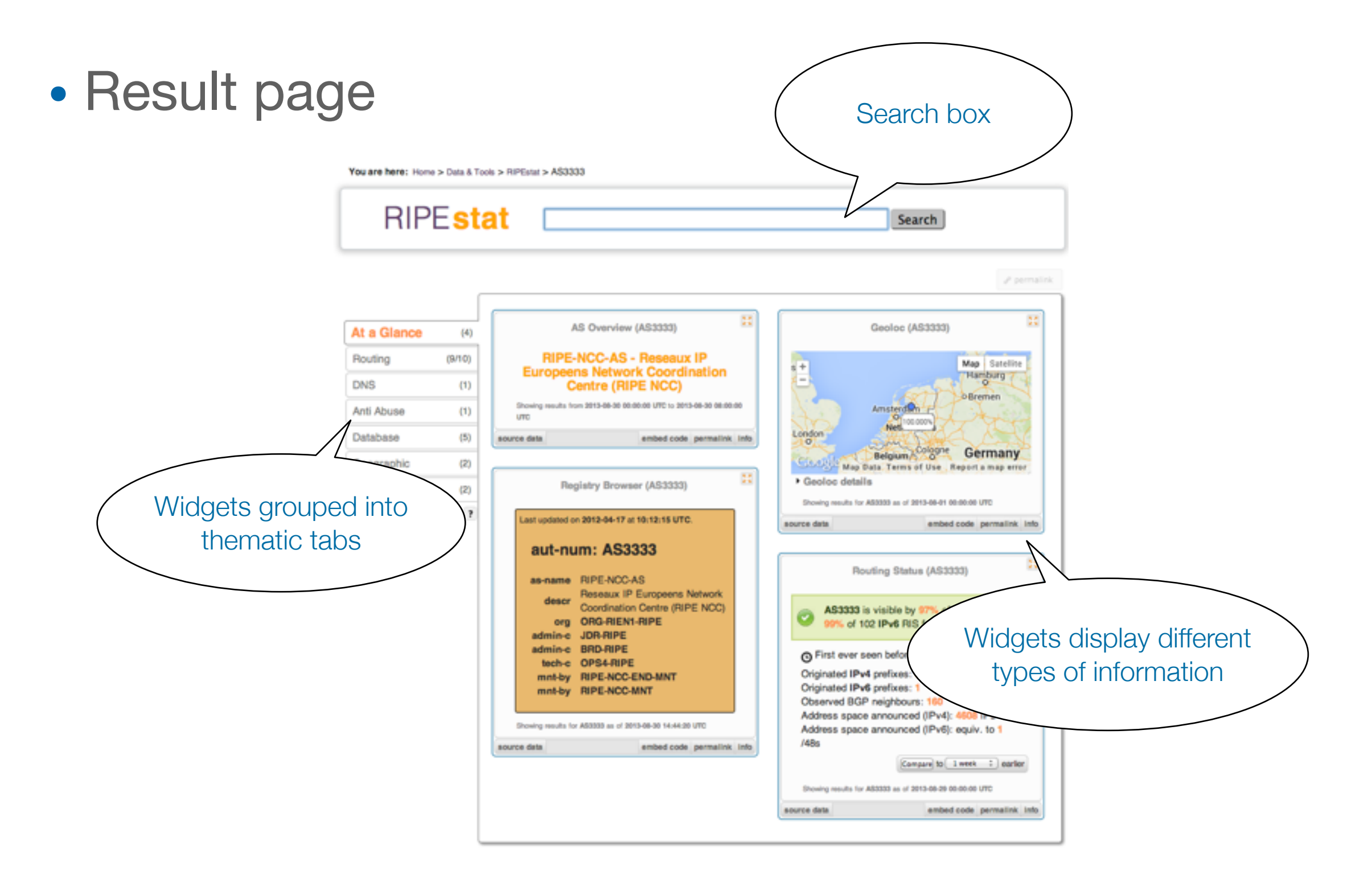

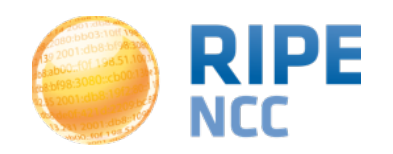

#### • Tasks

- What network announces 140.78.50.90?
- Is 193.3.4.2 routed?
- In which country is 91.229.42.0/23 used?
- What is its corresponding INETNUM object?
- What widget provides real-time routing status?
- By what percent did the number of prefixes announced within Poland increased over the last two years?
- How would you share interesting network events with a colleague?

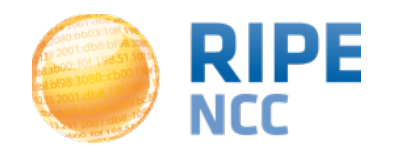

 $\mathcal{S}$  permalink

## **2.MyViews (Web)**

- Create custom views
	- Click the "MyView" button

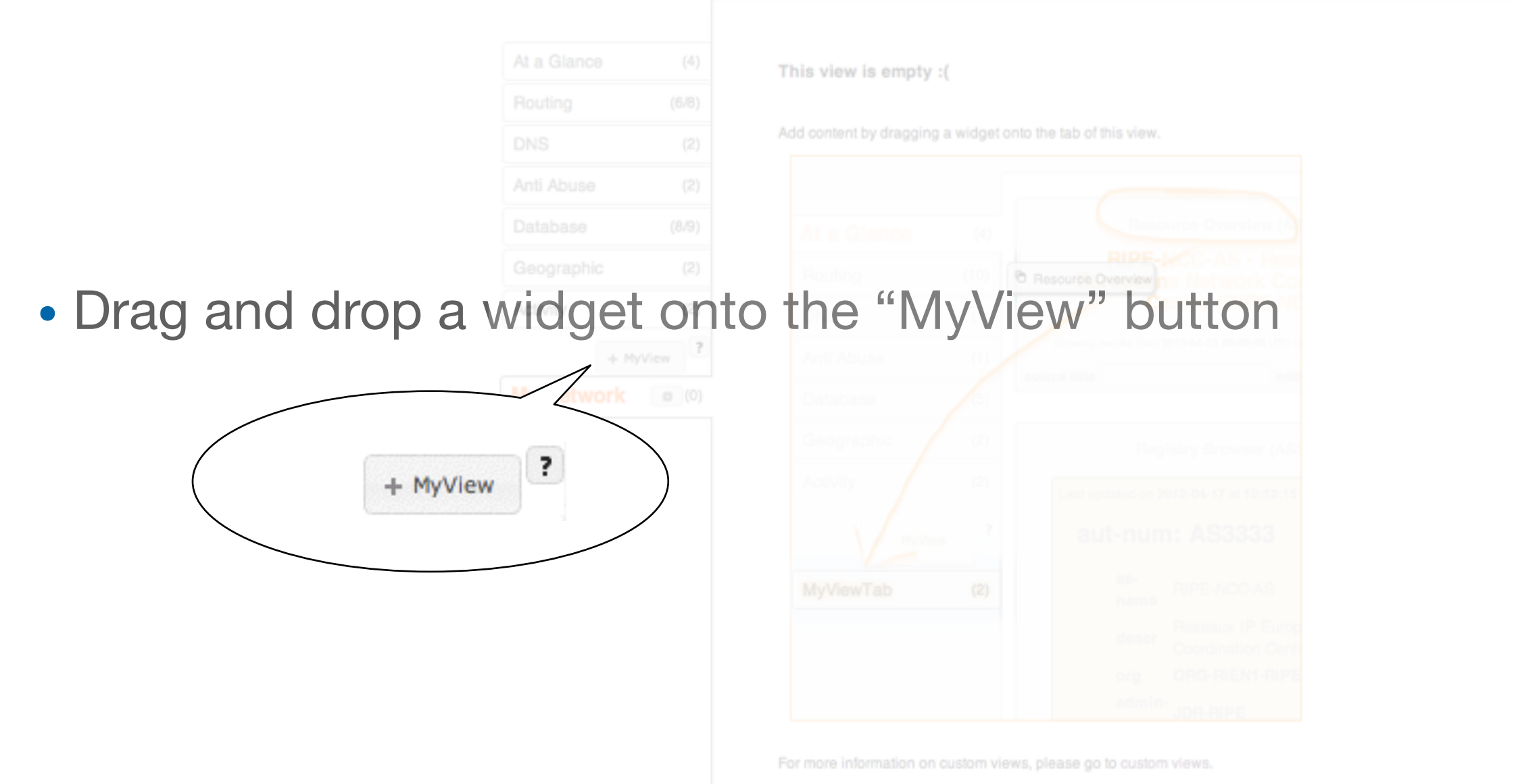

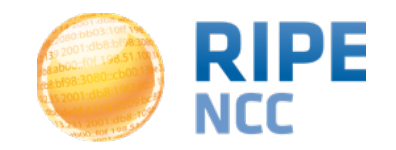

## **2.MyViews (Web) Using RIPEstat <sup>13</sup>**

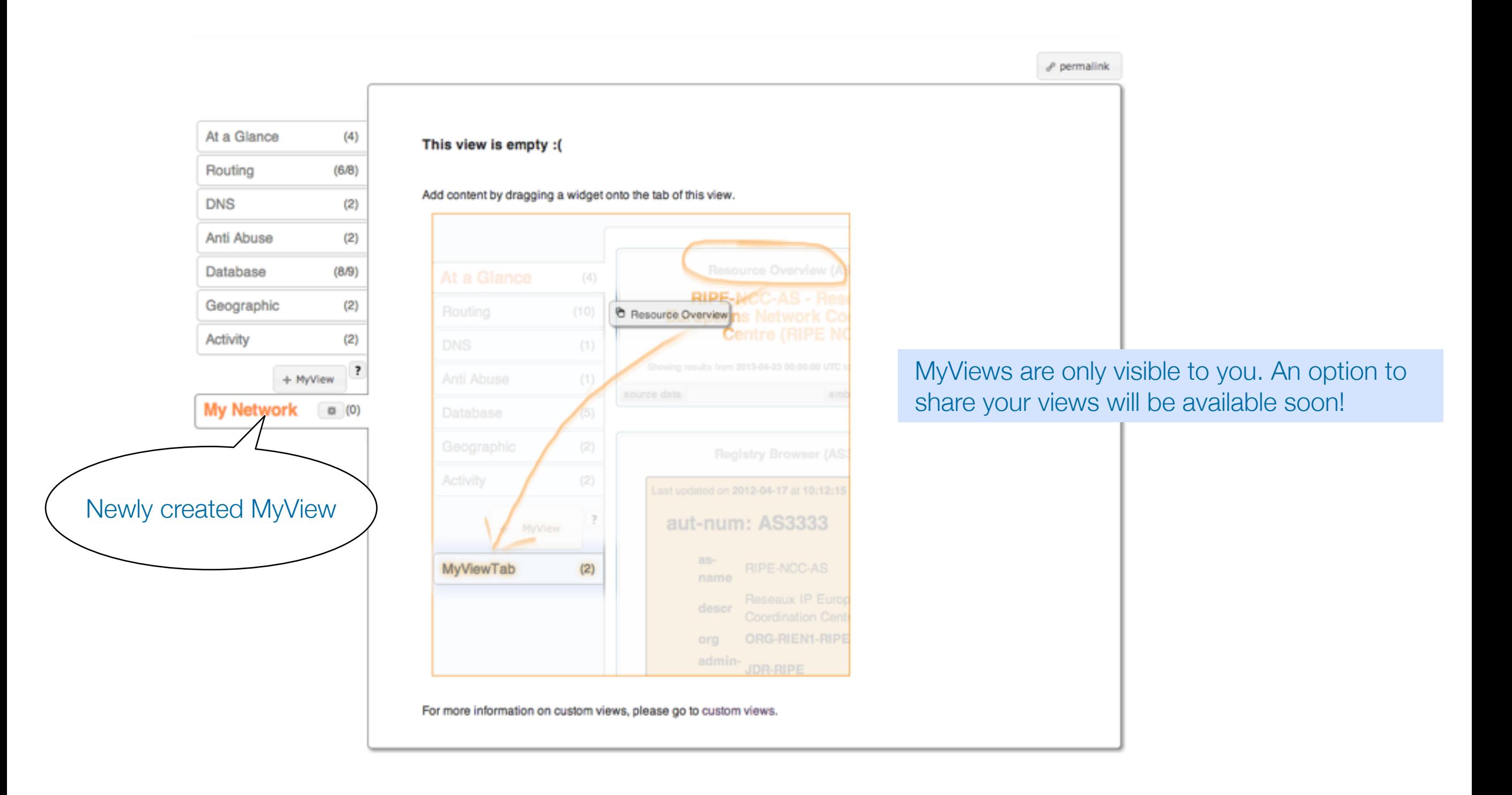

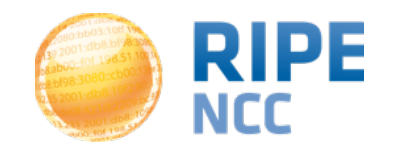

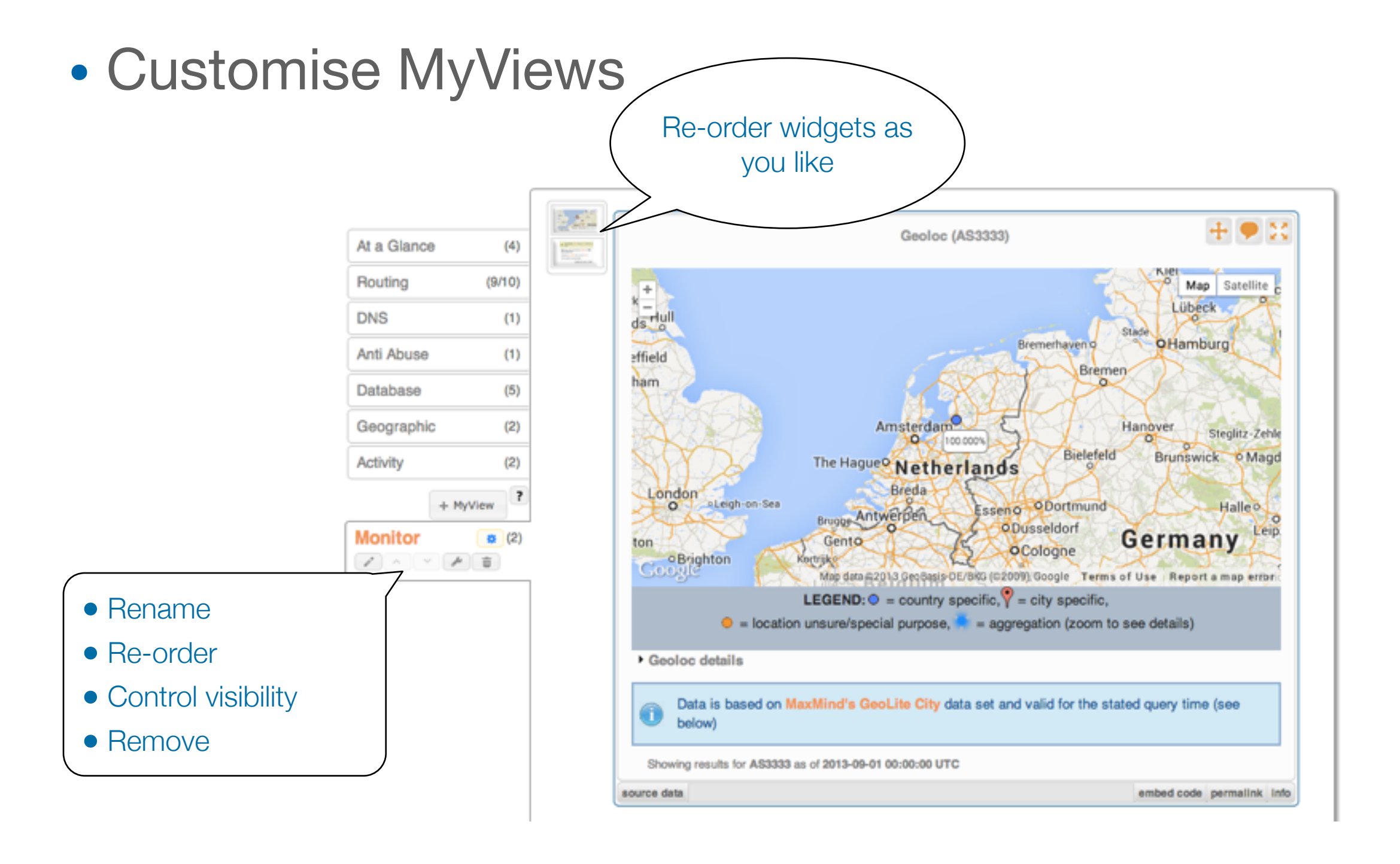

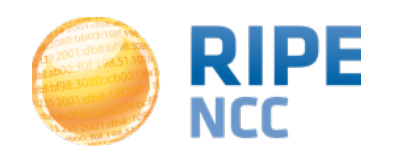

- Tasks
	- Go to ["https://stat.ripe.net"](https://stat.ripe.net) and click on "Login"
	- "…click here to create one."

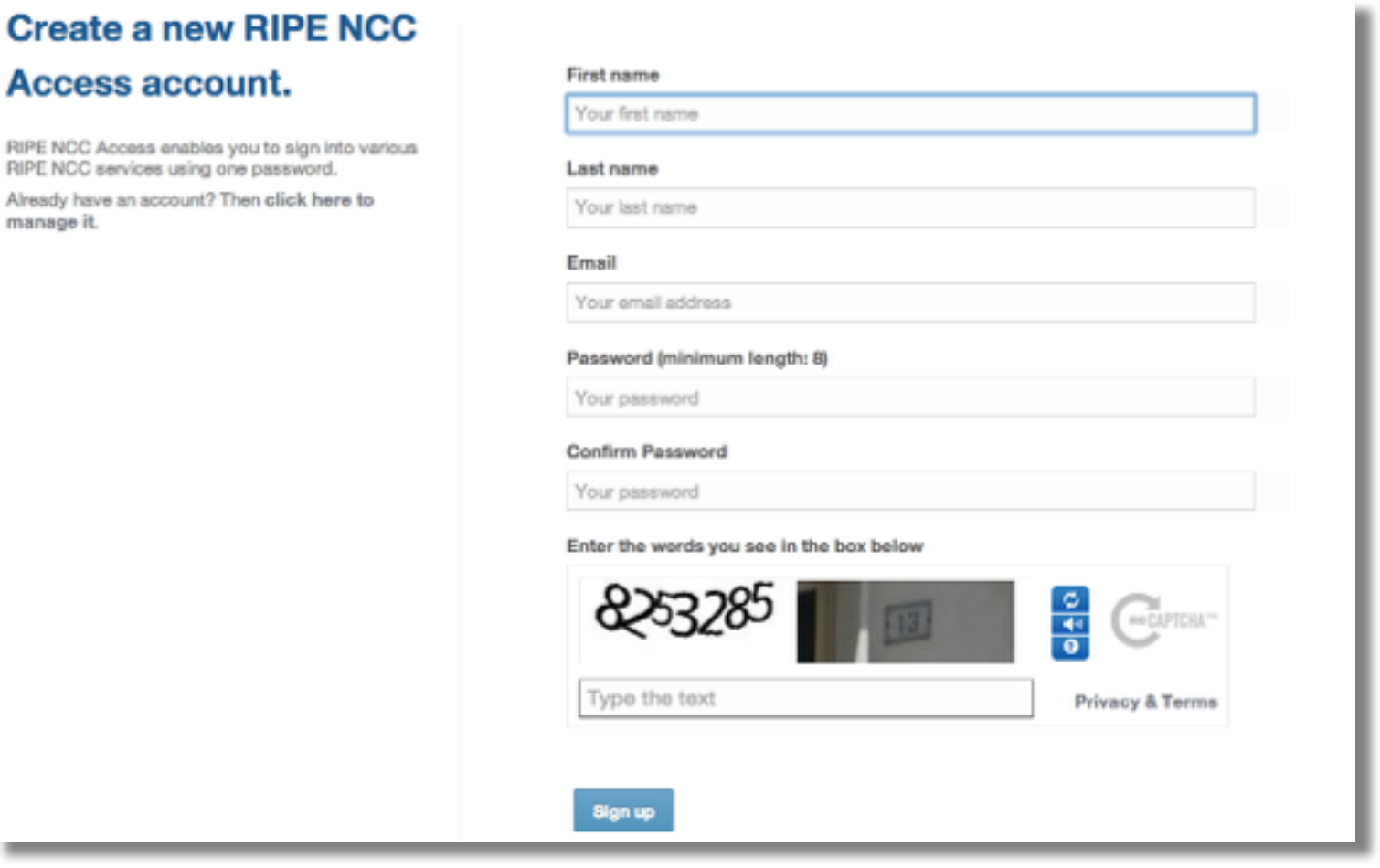

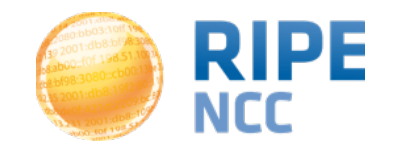

## **2.MyViews (Web)**

#### • Tasks

- Create a MyView for a prefix containing the following widgets:
	- Routing Status
	- Looking Glass
	- Routing History
- Create another MyView with a least two widgets and give it a meaningful name

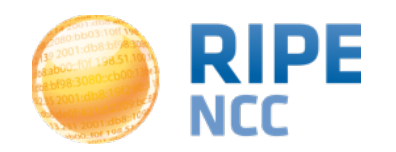

## **3. Compare Resources (Web)**

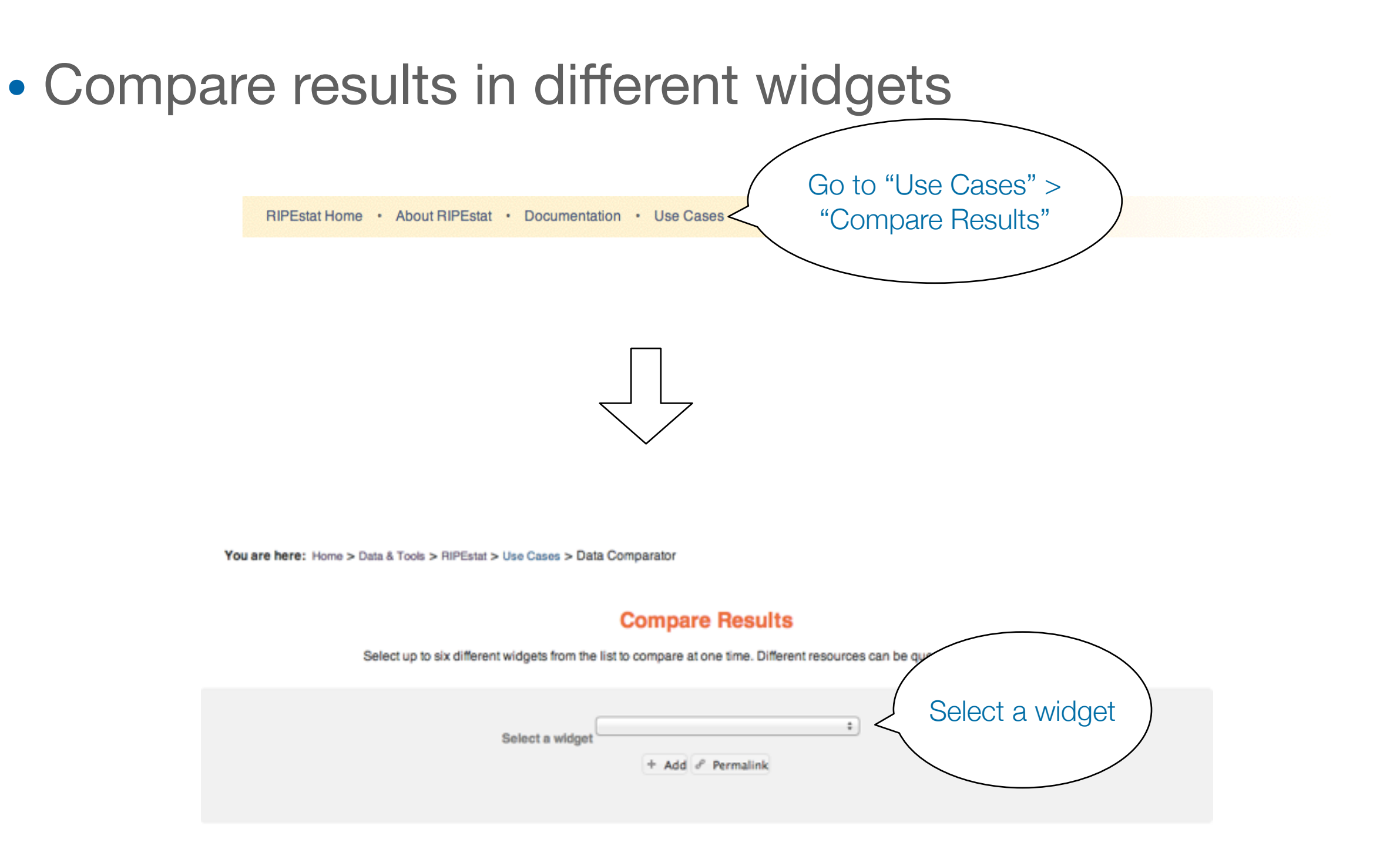

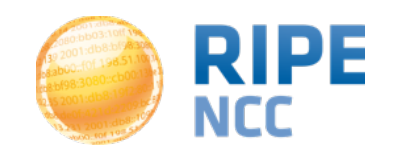

# **3. Compare Resources (Web)**

- Compare results in different widgets
	- Select the "Prefix Size Distribution" widget
	- Enter "AS1205"

#### **Compare Results**

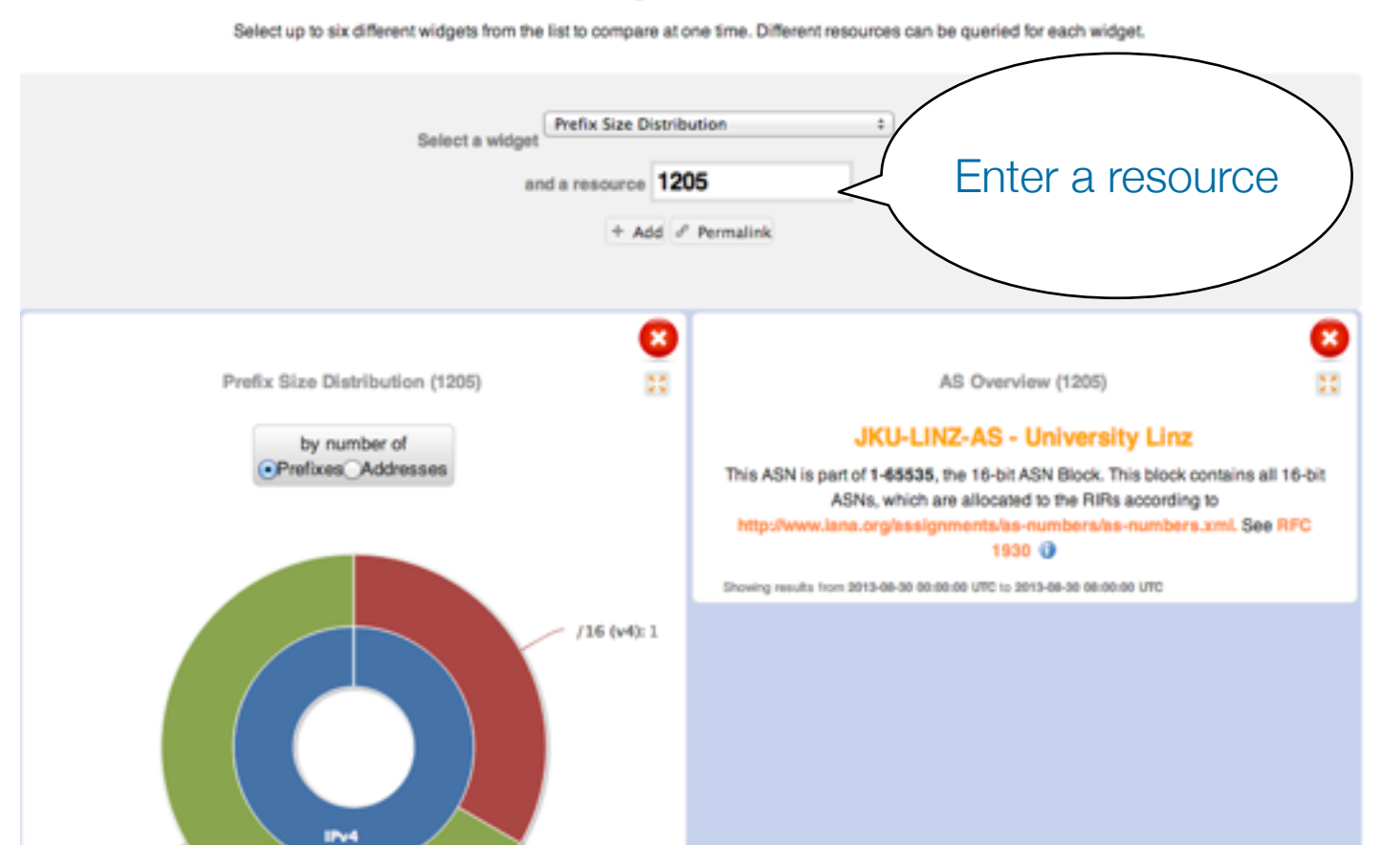

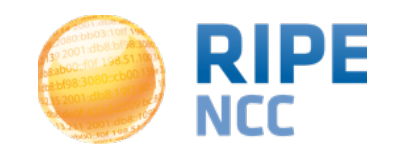

## **3. Compare Resources (Web)**

- In-widget comparison
	- Country Routing Statistics

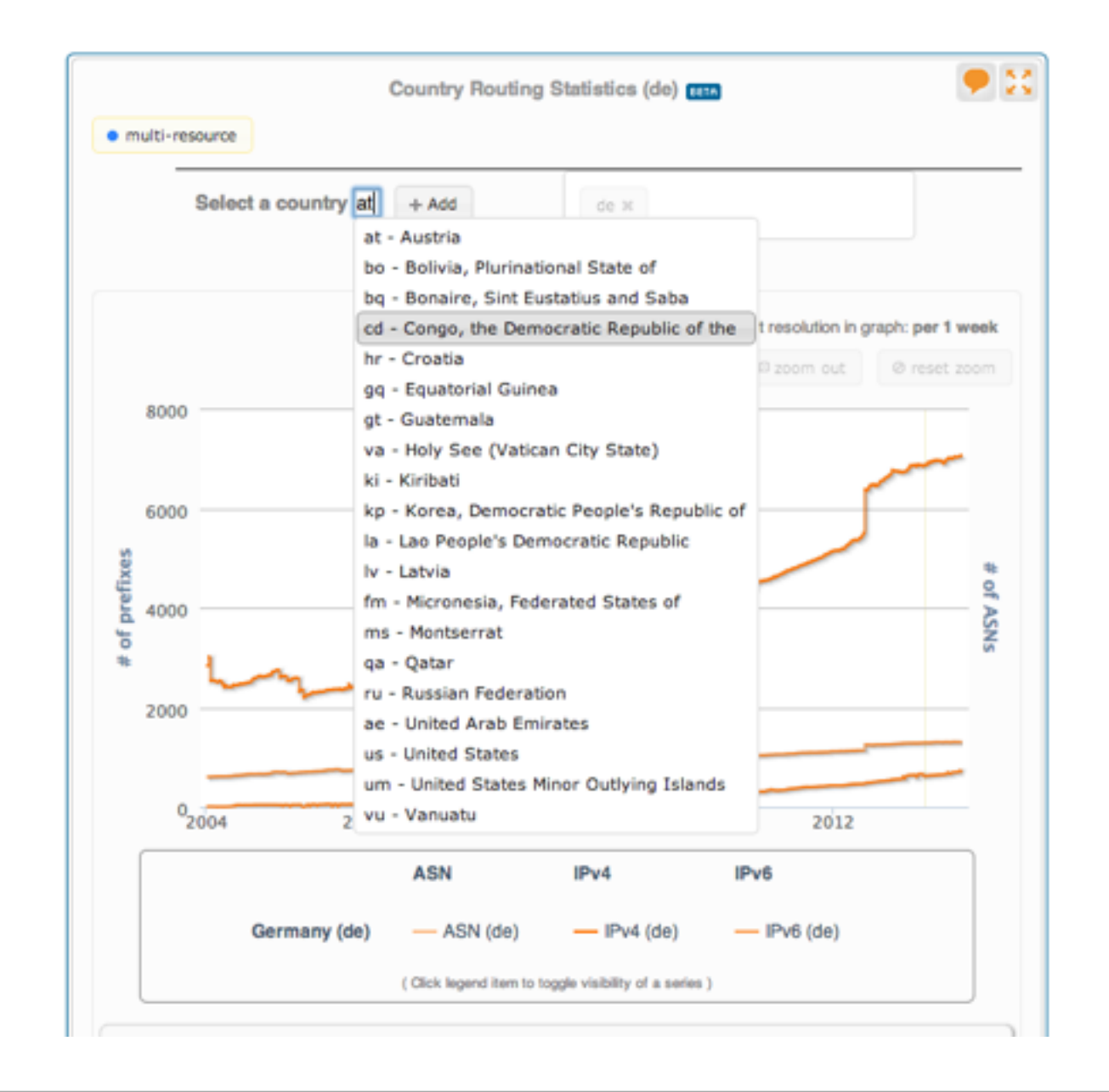

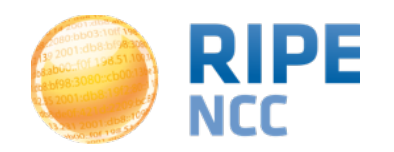

- Tasks
	- Compare the number of announced prefixes for two networks over the past two years using the widget comparison page
	- How does the Internet in Poland compare to the UK? Use in-widget comparison!

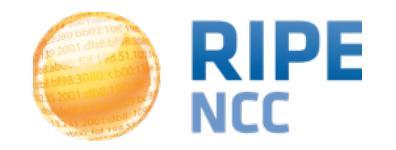

## **4.Handling Abuse (Web)**

• Take action in an abuse case with the Abuse Contact Finder

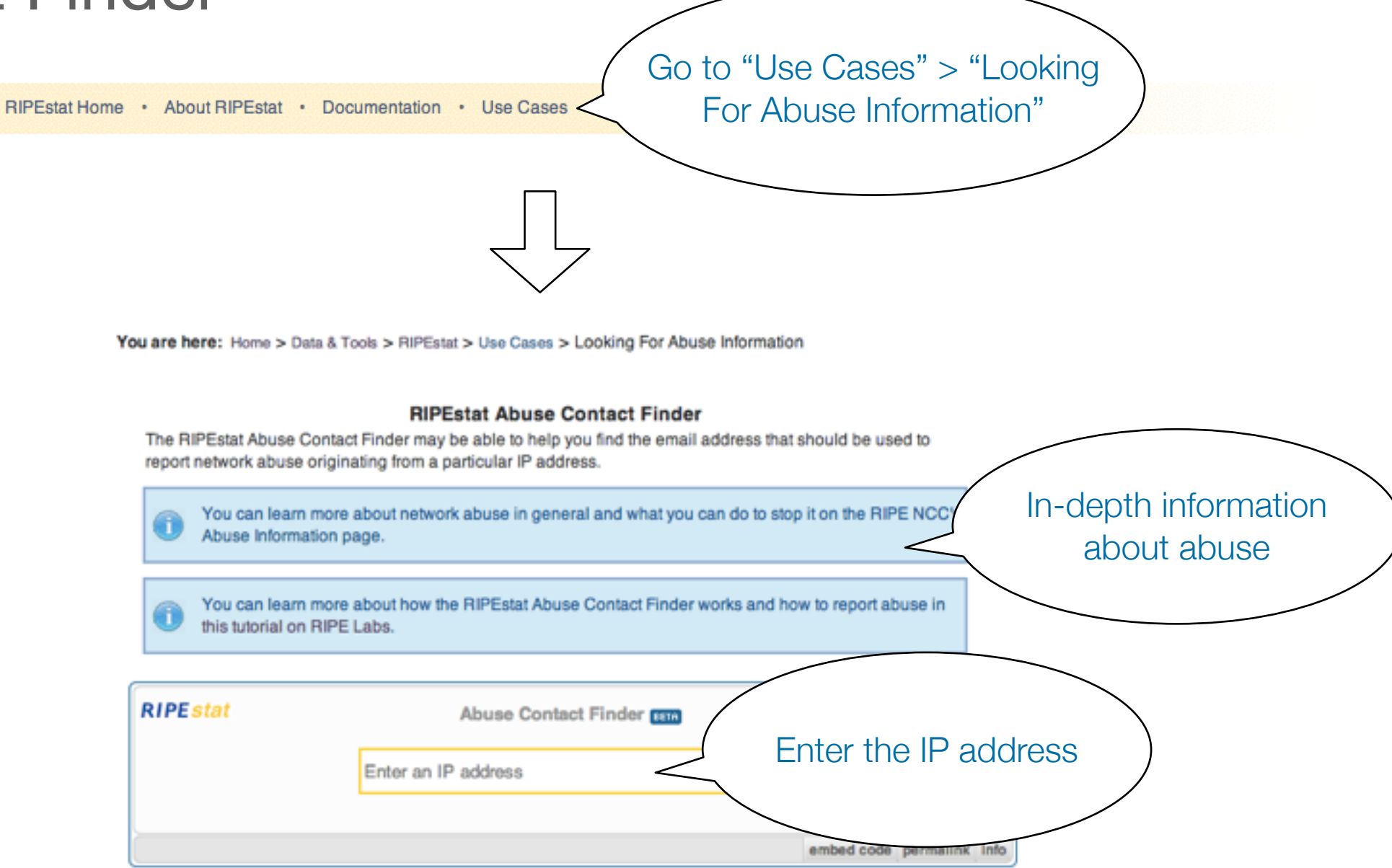

For regular RIPEstat users: this widget, of course, can also be found on the regular result page in the "Anti Abuse" tab.

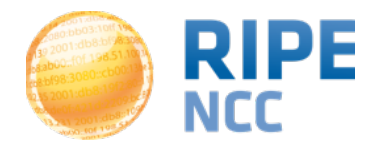

#### **4.Handling Abuse (Web) Using RIPEstat <sup>22</sup>**

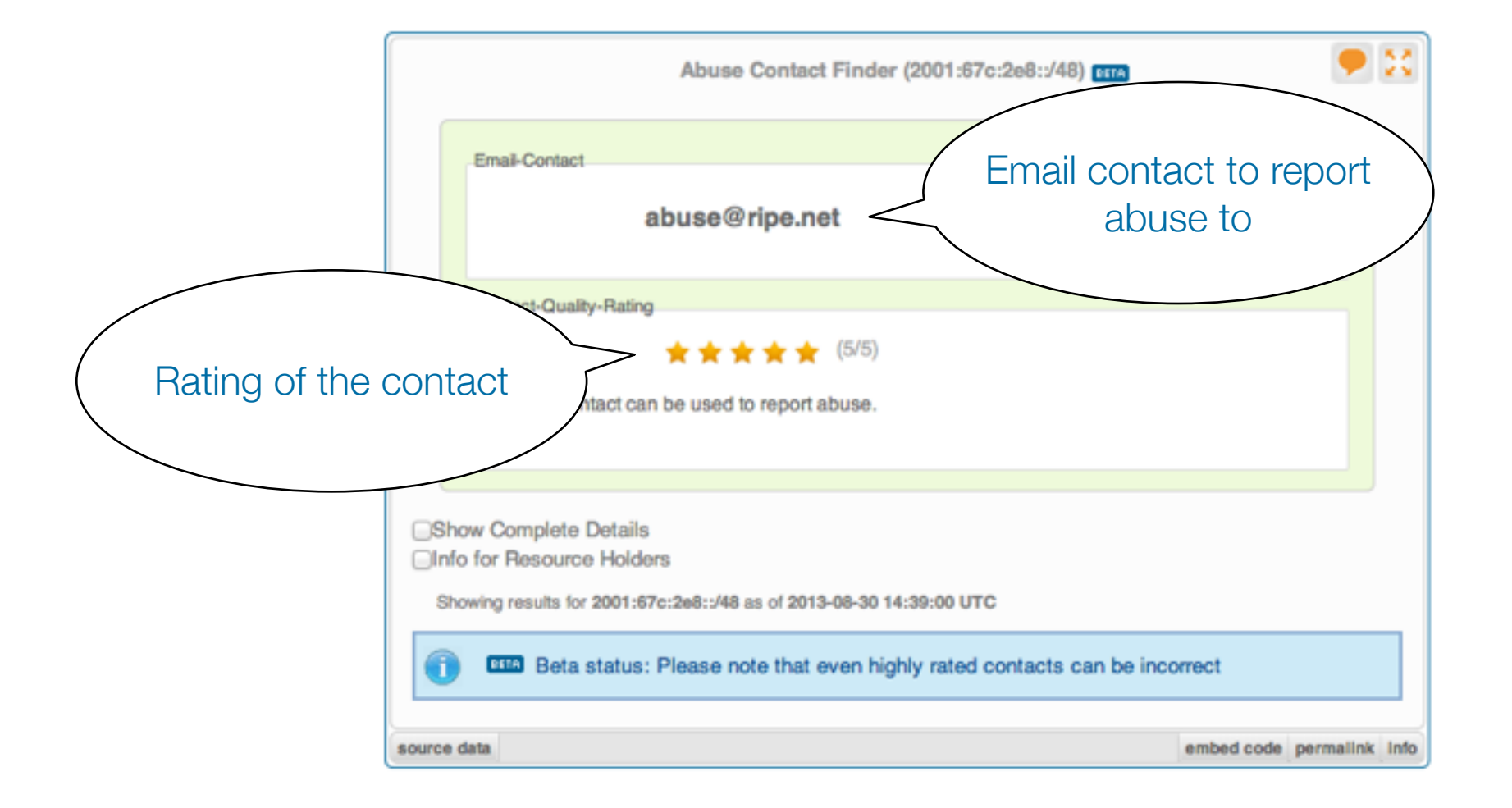

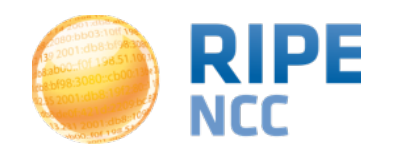

#### **4.Handling Abuse (Web) Using RIPEstat <sup>23</sup>**

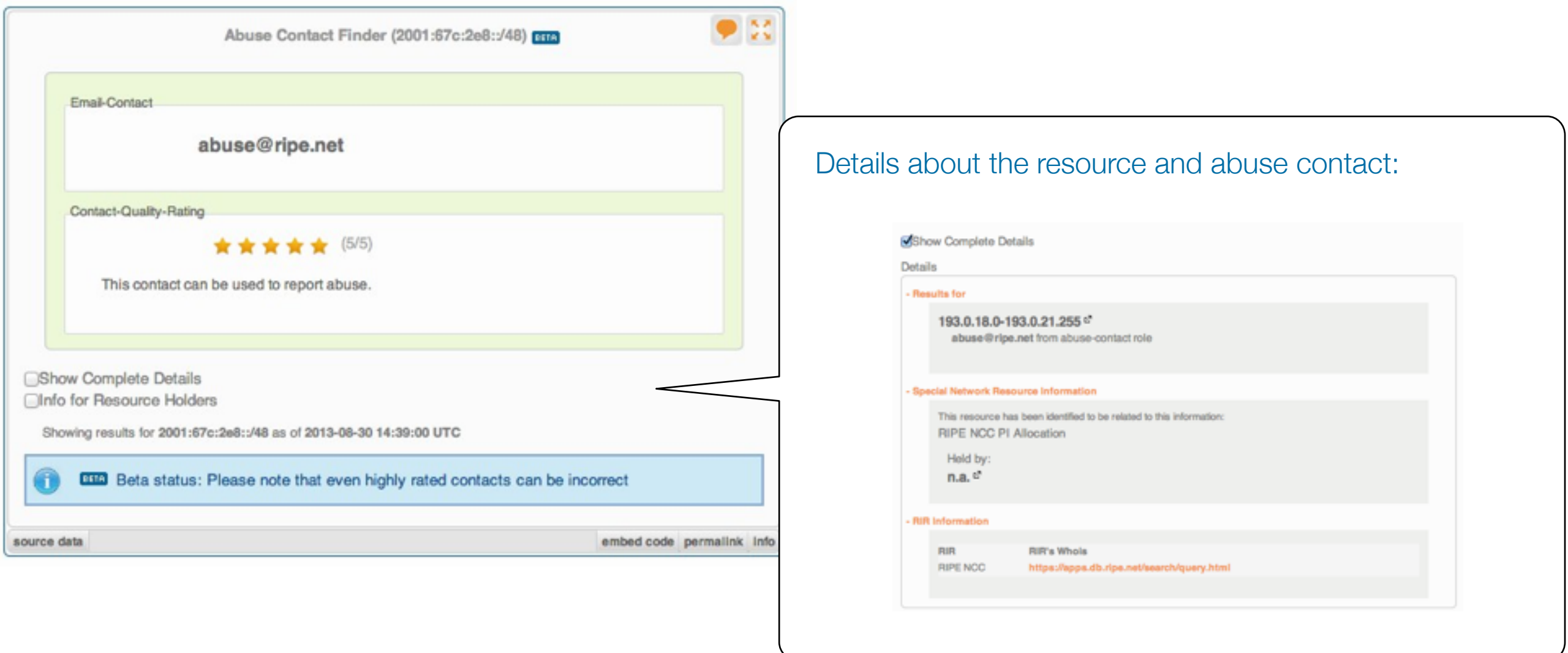

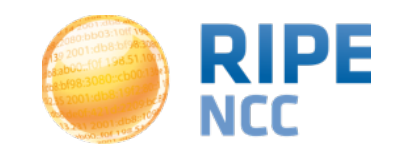

- Tasks
	- What is the abuse contact for 193.0.20.22 or the hotel network?
	- Check an IP address from your home network
	- **Discussion**:
		- What can you do in these cases?
			- No abuse contact found
			- No response on an abuse report

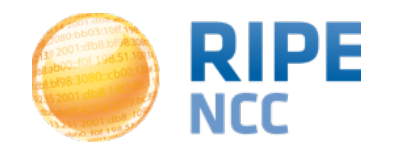

## **5.Let's BGPlay! (Web)**

- Use BGPlay to see how your network is routed
	- BGPlay is a tool that show the routing state in an animated and highly-interactive manner
	- Go to: <https://stat.ripe.net/widget/bgplay>

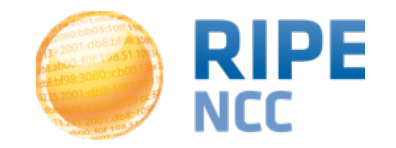

#### **5.Let's BGPlay! (Web) Using RIPEstat <sup>26</sup>**

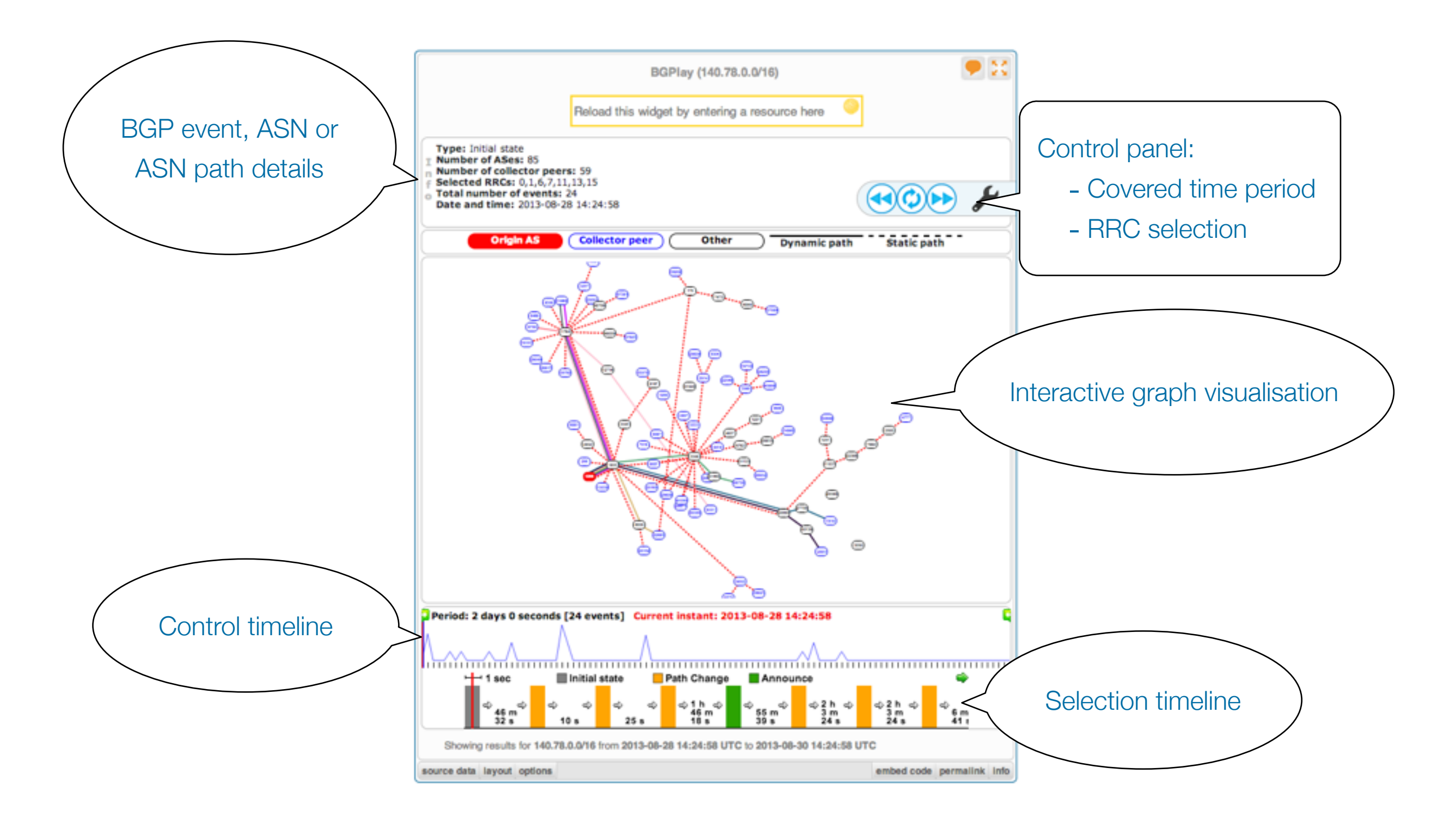

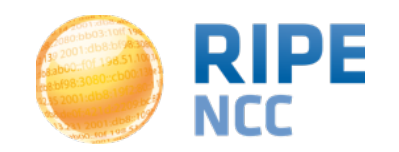

#### **5.Let's BGPlay! (Web) Using RIPEstat <sup>27</sup>**

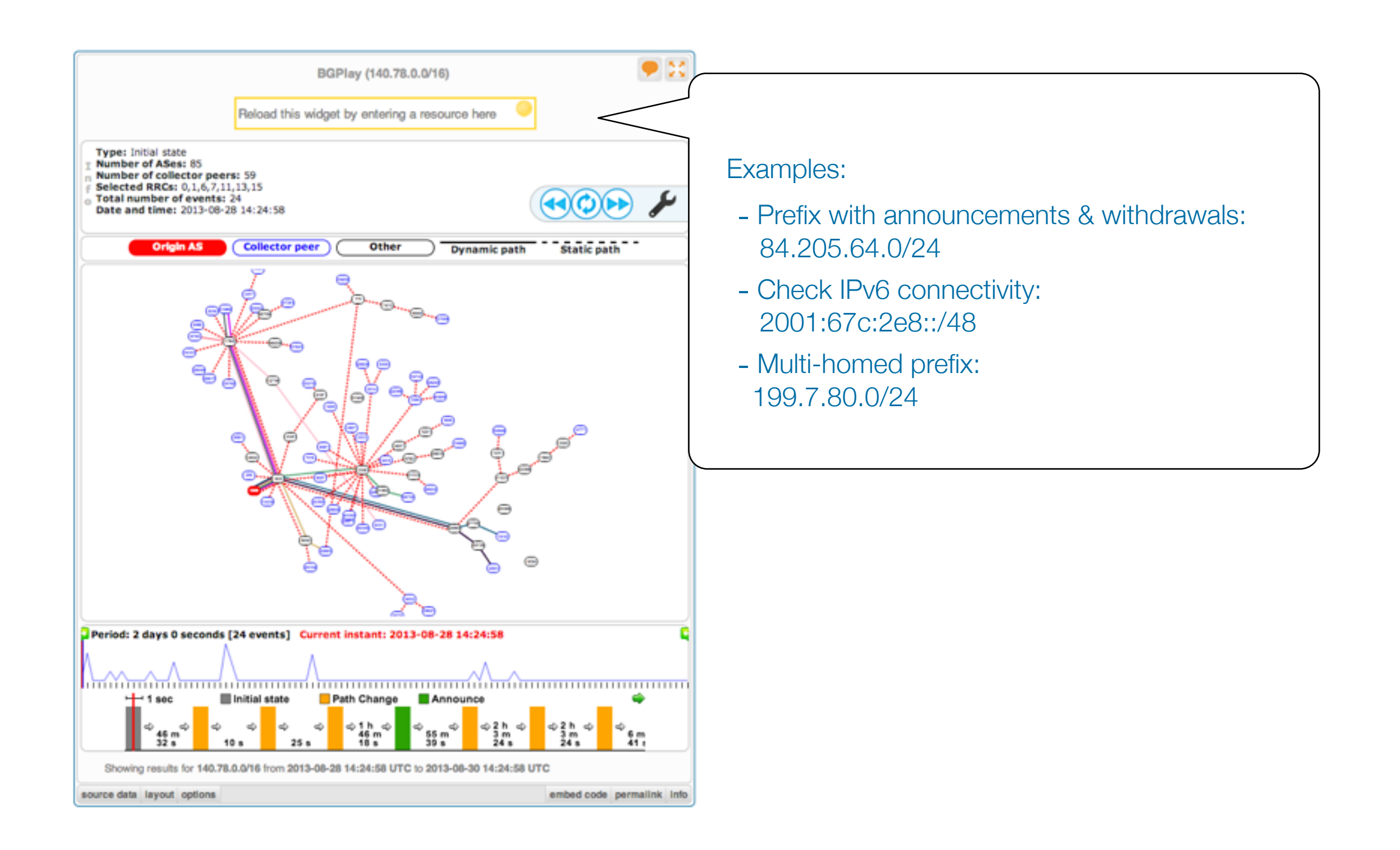

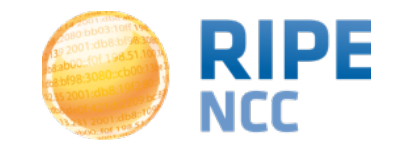

#### **5.Let's BGPlay! (Web)**

#### • Task

- Find the up-stream provider for AS1205
- Is AS33333 multi-homed?
- Check the IPv6 connectivity of your own network

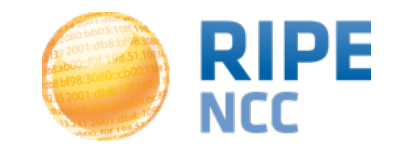

103:90 J3:10ff 198. b8:bf98:3080 198.51.100 e  $bc$ 11d1209:00:00

## **RIPEstat**

#### Advanced

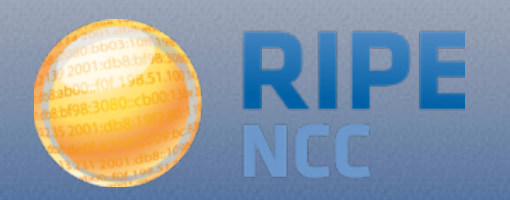

#### **6.Embedding Widgets On Your Site**

- Visualising raw data
	- What is the concept?
		- The RIPEstat Widget API uses the RIPEstat Data API (or any other RESTful-API) to create visualisations helping to make the data more understandable
		- Build on top of open web standards (HTML, CSS, Javascript)
		- RIPEstat widget API documentation: [https://stat.ripe.net/docs/widget\\_api](https://stat.ripe.net/docs/widget_api)

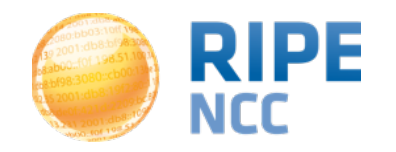

#### **6.Embedding Widgets On Your Site** Using RIPEstat | 31

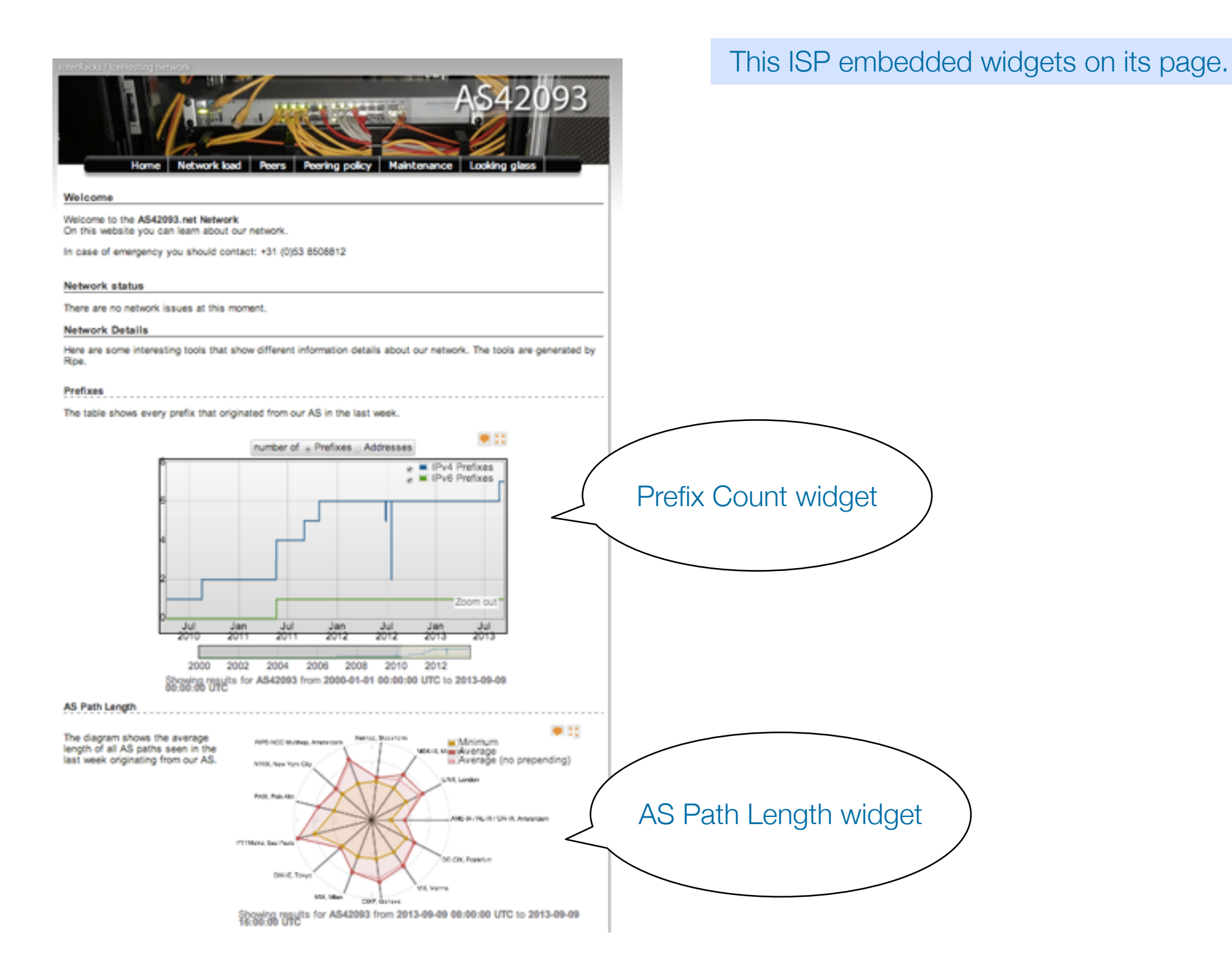

#### **RIPE** NCC

Christian Teuschel - RIPE68 - 12 May 2014

- Task
	- Create a simple dashboard page to monitor your network
		- Create a simple HTML page
			- Download the sample page:

[https://stat.ripe.net/widgets/demo/](https://stat.ripe.net/widgets/demo/widget_home.html)

widget\_home.html

- Embed three widgets of your choice
- Make the widget smaller and remove the RIPEstat logo

```
ripestat.init(
        widget-type
        [, { loading-parameters } ]
        [, html-element-id ]
        [, { styling-parameters } ]
        [, load-callback() ]
```
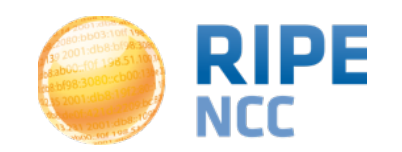

- Using raw data output
	- What is the concept?
		- The RIPEstat Data API provides the lowest level of access to data. This data can be fed into custom applications or just used for scripting.
		- RIPEstat data API documentation: [https://stat.ripe.net/docs/data\\_api](https://stat.ripe.net/docs/data_api)

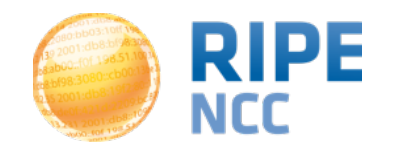

#### • Tasks

• Use your browser to retrieve all announced prefixes for AS6714

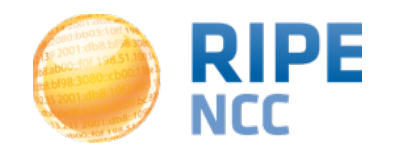

- Tasks
	- A simple check on a resource of your choice if it is seen on the Internet
		- Create a simple script using resource-overview or routing-status

[https://stat.ripe.net/widgets/demo/script\\_me.html](https://stat.ripe.net/widgets/demo/script_me.html)

```
var prefix = "140.78/16";
var dataAPIUrl = "https://stat.ripe.net/data/prefix-overview/data.json?resource=" + prefix;
jQuery.ajax({
    url: dataAPIUrl,
    error: function() {
        alert("error");
    Ъ.
    success: function( response ) {
        alert("success");
        // get announcement status
        var aStatus = response["data"]["announced"];
        // display result
        var container = jQuery("#announcement-status");
        container.html(prefix + " is announced: " + aStatus);
    Ъ,
    dataType: "jsonp"
_{\rm D}
```
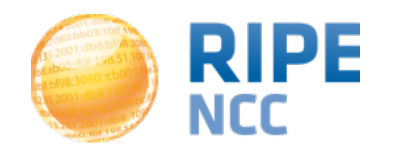

#### **9. Create a Nagios Check**

- Create a Nagios check using the RIPEstat Data API
	- Nagios is a monitoring tool that supports the development of custom checks (like other monitoring tools)
	- Result codes for a check show the state:

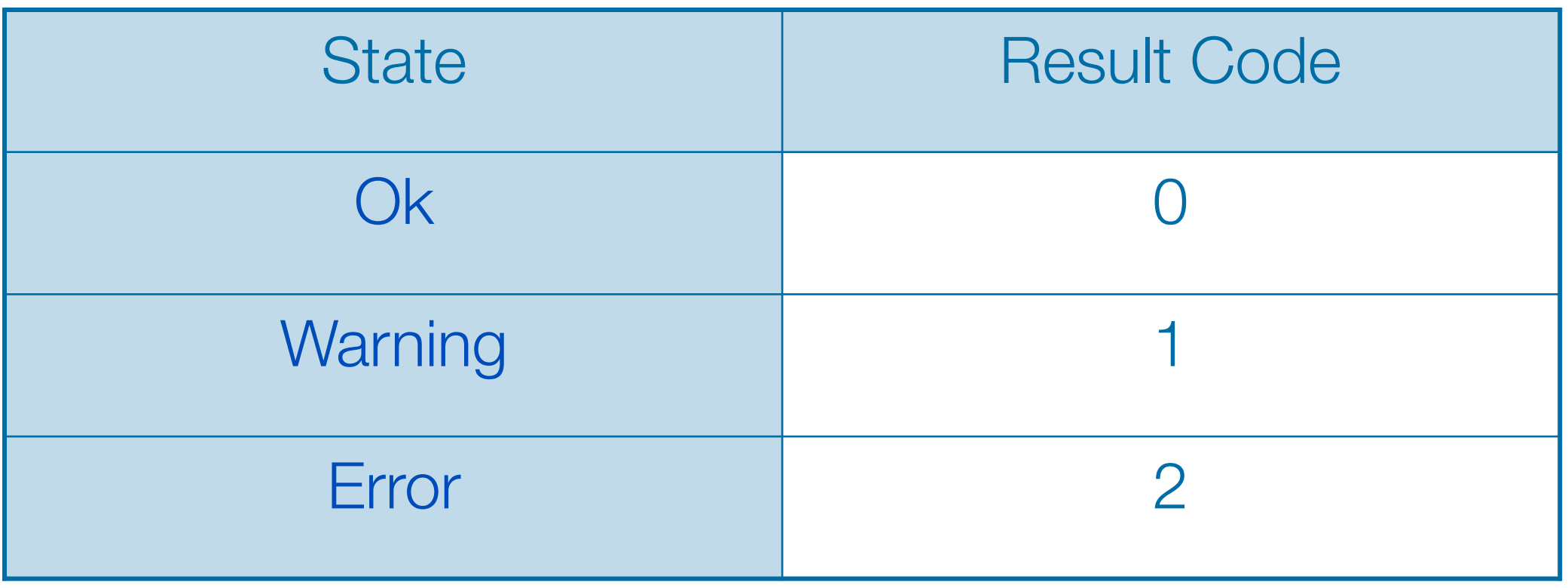

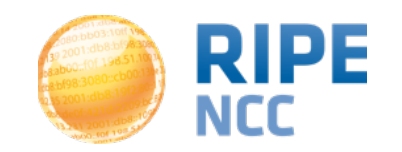

#### **9. Create a Nagios Check** Using RIPEstat | 37

Example of a Python based check:

```
if args.transit:
    transit = args.transit.split(',')
origin = args.origin.split(',')
nagios status = 0origin_errors = 0
transit errors = 0nagios message = ""
 "https://%s/data/looking-glass/data.json?resource=%s" % (args.statserver, urllib2.quote(args.prefix, ''))
lookingglass_raw = urllib2.urlopen(url)
lookingglass json = json.load(lookingglass raw)
if lookingglass json['data call status'] != "supported":
    print "WARN: %s is under maintance " % (args.statserver)
    sys.exit(1)
for rrc in lookingglass_json['data']['rrcs']:
    for peer in lookingglass_json['data']['rrcs'][rrc]['entries']:
      aspath = peer['as path'].split() details = peer['details'][0].split()
      peer addr = details[0]nexthop = details[2]router id = details[3] if len(aspath) > args.minpath:
          if aspath[-1] not in origin :
             origin_errors += 1
            nagios message = nagios message + ( "Origin missmatch %s (%s): %s; " % (rrc, peer addr, aspath[-1]))
          if args.transit:
             if aspath[-2] not in transit :
               transit errors += 1
               nagios message = nagios message + ( "Transit missmatch %s (%s): %s; " % (rrc, peer addr, aspath[-2]))
if origin_errors == 0 and transit_errors == 0:
       nagios_message = "OK: %s Origin is %s " % (args.prefix, args.origin)
       if args.transit:
            nagios message = "%s and all transits match %s" % (nagios message, args.transit)
elif origin_errors >= args.crit or transit_errors >= args.crit:
       nagios_status = 2
       nagios_message = "ERROR: " + nagios_message
elif origin_errors >= args.warn or transit_errors >= args.warn:
       nagios_status = 1
       nagios_message = "WARN: " + nagios_message
```
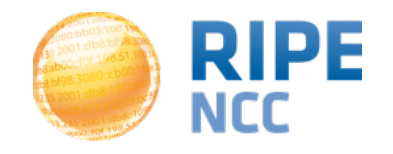

#### **Questions?**

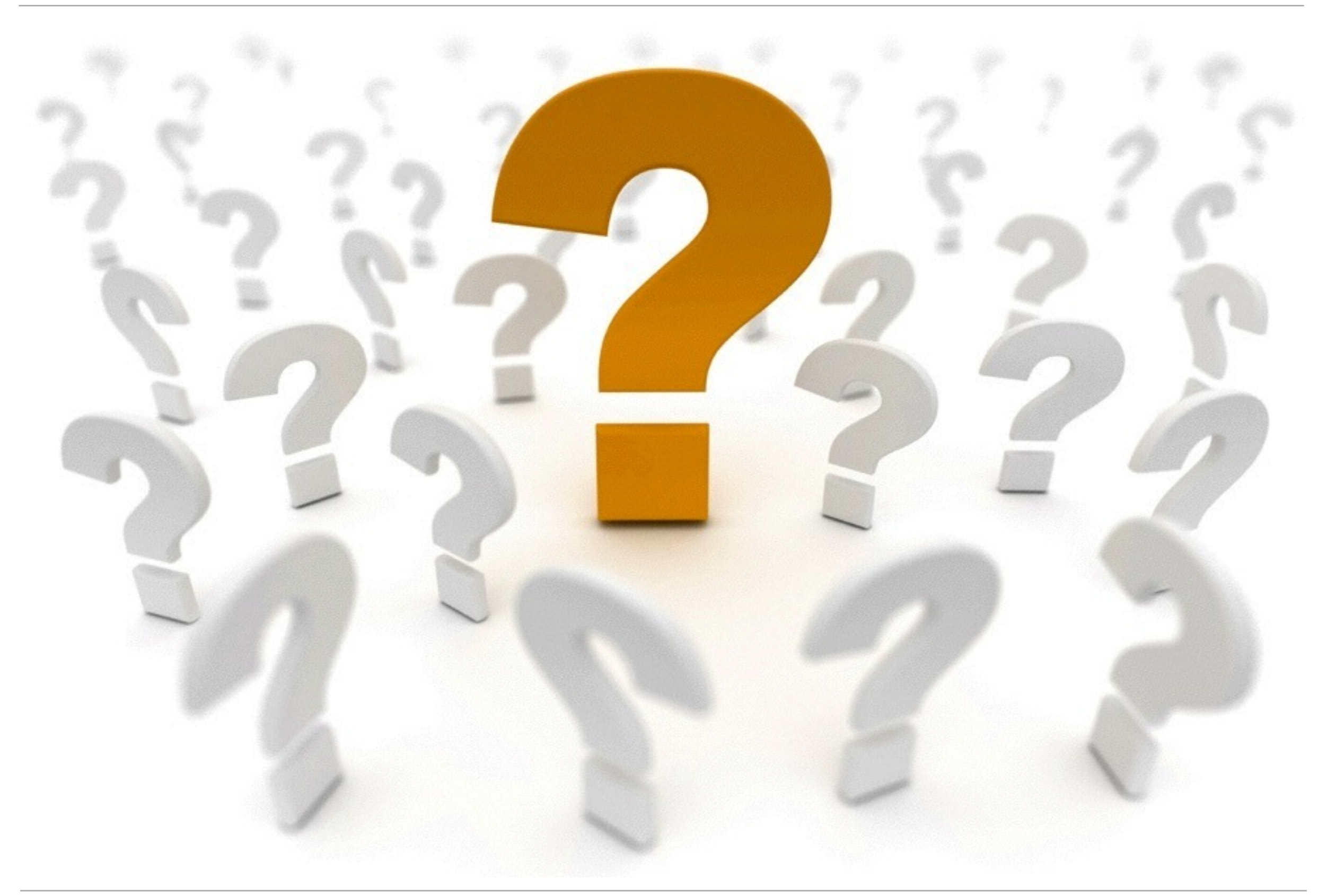

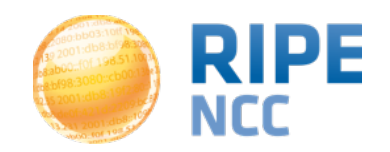

Christian Teuschel - RIPE68 - 12 May 2014